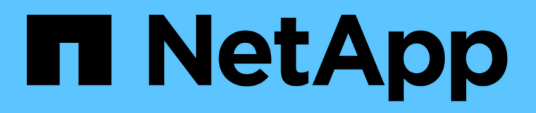

# **Beschreibung der Seiten für den Systemzustand**

Active IQ Unified Manager 9.9

NetApp April 05, 2024

This PDF was generated from https://docs.netapp.com/de-de/active-iq-unified-manager-99/onlinehelp/reference-aggregate-thresholds-page.html on April 05, 2024. Always check docs.netapp.com for the latest.

# **Inhalt**

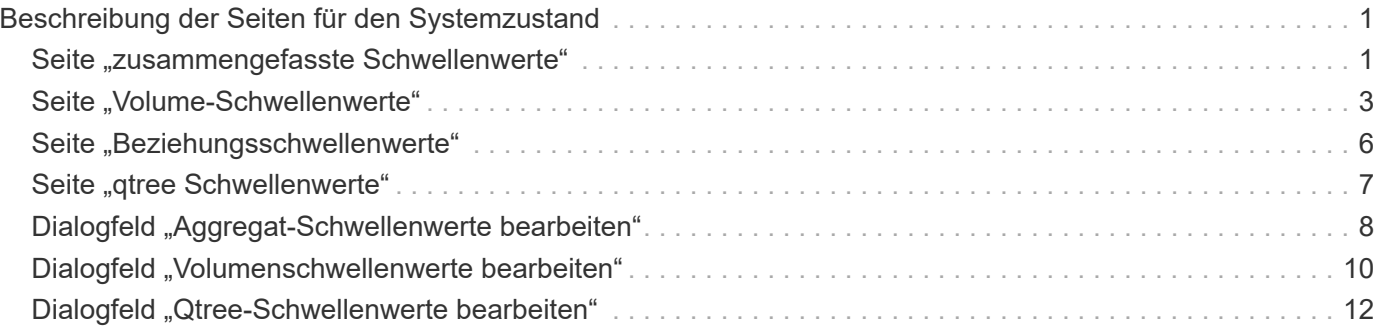

# <span id="page-2-0"></span>**Beschreibung der Seiten für den Systemzustand**

Sie können die entsprechende Seite "Health Schwellen" verwenden, um globale Statusschwellenwerte für Aggregate und Volumes zu konfigurieren und globale lag-Warnund Fehlerschwellenwerte für nicht gemanagte Sicherungsbeziehungen zu konfigurieren.

# <span id="page-2-1"></span>**Seite "zusammengefasste Schwellenwerte"**

Auf der Seite "Schwellenwerte für Aggregate" können Sie globale Statusschwellenwerte für überwachte Aggregate konfigurieren. Wenn Sie die Optionen global konfigurieren, werden die Standardwerte aller Objekte geändert. Wenn jedoch die Standardwerte auf Objektebene geändert wurden, werden die globalen Werte nicht geändert.

Sie müssen über die Rolle "Anwendungsadministrator" oder "Speicheradministrator" verfügen.

Ereignisse werden erzeugt, wenn ein Schwellenwert überschritten wird. Sie können für solche Ereignisse Korrekturmaßnahmen ergreifen.

Die Schwellenwerte sind für das Root-Aggregat des Knotens nicht anwendbar.

Sie können für die folgenden Aggregate einen Zustandsschwellenwert festlegen: Kapazität, Aggregatwachstum und Snapshot Kopien für Aggregate.

# **Kapazität**

Im Kapazitätsbereich können Sie die folgenden Bedingungen für die Aggregat-Kapazität festlegen. Beachten Sie, dass bei Aktivierung von Autogrow auf Volumes im Aggregat die Kapazitätsschwellenwerte für das Aggregat basierend auf der durch Autogrow festgelegten maximalen Volume-Größe gelten, nicht jedoch auf der ursprünglichen Volume-Größe.

• **Raum Fast Voll**

Gibt den Prozentsatz an, bei dem ein Aggregat als fast voll erachtet wird:

◦ Standardwert: 80 Prozent

Der Wert für diesen Schwellenwert muss niedriger sein als der Wert für den Gesamtschwellenwert für den Verwaltungsserver, um ein Ereignis zu generieren.

- Generiertes Ereignis: Fast voll aggregieren
- Ereignis Schweregrad: Warnung
- **Raum Voll**

Gibt den Prozentsatz an, bei dem ein Aggregat als voll betrachtet wird:

- Standardwert: 90 Prozent
- Event generiert: Aggregat voll
- Ereignis Schweregrad: Fehler
- **Fast Überengagiert**

Gibt den Prozentsatz an, an dem ein Aggregat als fast überengagiert betrachtet wird:

◦ Standardwert: 95 Prozent

Der Wert für diesen Schwellenwert muss niedriger sein als der Wert für den zu hohen Gesamtschwellenwert für den Verwaltungsserver, um ein Ereignis zu generieren.

- Event generiert: Fast überengagiert zusammenfassen
- Ereignis Schweregrad: Warnung
- **Überengagiert**

Gibt den Prozentsatz an, an dem ein Aggregat als überengagiert betrachtet wird:

- Standardwert: 100 Prozent
- Event generiert: Zusammenfassung überengagiert
- Ereignis Schweregrad: Fehler
- **Tage Bis Voll**

Gibt die Anzahl der verbleibenden Tage an, bevor die volle Kapazität des Aggregats erreicht ist:

- Standardwert: 15 (dies ist auch der Mindestwert)
- Event generiert: Tage aggregieren bis voll
- Ereignis Schweregrad: Fehler

### **Wachstumsbereich**

Im Wachstumsbereich können Sie die folgenden Schwellwerte für das Gesamtwachstum festlegen:

#### • **Wachstumsrate**

Gibt den Prozentsatz an, bei dem die Wachstumsrate eines Aggregats als normal angesehen wird, bevor das System ein ungewöhnliches Ereignis für die Aggregatwachstumsrate generiert:

- Standardwert: 1 Prozent
- Generiertes Ereignis: Aggregierte Wachstumsrate anormal
- Ereignis Schweregrad: Warnung

#### • **Empfindlichkeit Der Wachstumsrate**

Gibt den Faktor an, der auf die Standardabweichung der Wachstumsrate eines Aggregats angewendet wird. Wenn die Wachstumsrate die faktorierte Standardabweichung überschreitet, wird ein ungewöhnliches Ereignis für die aggregierte Wachstumsrate generiert.

Ein niedrigerer Wert für die Wachstumsrate zeigt an, dass das Aggregat sehr empfindlich auf Veränderungen der Wachstumsrate reagiert. Der Bereich für die Empfindlichkeit der Wachstumsrate liegt zwischen 1 und 5.

◦ Standardwert: 2

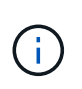

Wenn Sie die Wachstumssensitivität für Aggregate auf der globalen Schwellenebene ändern, wird die Änderung auch auf die Wachstumsratenempfindlichkeit für Volumes auf der globalen Schwellenebene angewendet.

# **Bereich der Snapshot-Kopien**

Im Bereich Snapshot Kopien können Sie die folgenden Schwellwerte der Snapshot Reserve einstellen:

• **Snapshot Reserve Voll**

Gibt den Prozentsatz an, an dem ein Aggregat den gesamten reservierten Speicherplatz für Snapshot Kopien belegt hat:

- Standardwert: 90 Prozent
- Event generiert: Zusammenfassung der Snapshot Reserve voll
- Ereignis Schweregrad: Warnung

# <span id="page-4-0"></span>**Seite "Volume-Schwellenwerte"**

Auf der Seite Volume Schwellwerte können Sie globale Schwellenwerte für den Systemzustand für überwachte Volumes konfigurieren. Sie können Schwellenwerte für einzelne Volumes oder für alle Volumes weltweit festlegen. Wenn Sie die Optionen global konfigurieren, werden die Standardwerte aller Objekte geändert. Wenn jedoch die Standardwerte auf Objektebene geändert wurden, werden die globalen Werte nicht geändert.

Sie müssen über die Rolle "Anwendungsadministrator" oder "Speicheradministrator" verfügen.

Ereignisse werden erzeugt, wenn ein Schwellenwert überschritten wird. Sie können für solche Ereignisse Korrekturmaßnahmen ergreifen.

Folgende Schwellenwerte können Sie festlegen: Kapazität, Volume Snapshot-Kopien, qtree Kontingente, Volume-Wachstum und Inodes.

# **Kapazität**

Im Kapazitätsbereich können Sie die folgenden Schwellwerte für die Volume-Kapazität einstellen. Beachten Sie, dass bei Aktivierung von Autogrow auf einem Volume die Kapazitätsschwellenwerte basierend auf der durch Autogrow festgelegten maximalen Volume-Größe gelten und nicht auf der ursprünglichen Volume-Größe basieren.

### • **Raum Fast Voll**

Gibt den Prozentsatz an, bei dem ein Volume als fast voll betrachtet wird:

◦ Standardwert: 80 Prozent

Der Wert für diesen Schwellenwert muss niedriger sein als der Wert für den Schwellenwert "Volume Full", damit der Verwaltungsserver ein Ereignis generieren kann.

- Event generiert: Volumen fast voll
- Ereignis Schweregrad: Warnung

#### • **Raum Voll**

Gibt den Prozentsatz an, bei dem ein Volume als voll betrachtet wird:

- Standardwert: 90 Prozent
- Event generiert: Volumen voll
- Ereignis Severity: Fehler

### • **Tage Bis Voll**

Gibt die Anzahl der verbleibenden Tage an, bevor die volle Kapazität des Volume erreicht ist:

- Standardwert: 15 (dies ist auch der Mindestwert)
- Event generiert: Volume Days bis Full
- Ereignis Schweregrad: Fehler

# **Bereich der Snapshot-Kopien**

Im Bereich Snapshot Kopien können Sie die folgenden Schwellwerte für die Snapshot Kopien im Volume festlegen:

#### • **Snapshot Reserve Voll**

Gibt den Prozentsatz an, an dem der für Snapshot Kopien reservierte Speicherplatz voll berücksichtigt wird:

- Standardwert: 90 Prozent
- Event generiert: Volume Snapshot Reserve voll
- Ereignis Schweregrad: Fehler
- **Tage Bis Voll**

Gibt die Anzahl der Tage an, die noch verbleiben, bevor der für Snapshot Kopien reservierte Speicherplatz mit der vollen Kapazität erreicht wird:

- Standardwert: 7
- Event generiert: Volume Snapshot Reserve Days bis Kapazitätsreserve
- Ereignis Schweregrad: Fehler
- \* Anzahl\*

Gibt die Anzahl der Snapshot Kopien auf einem Volume an, die als zu viele Kopien gelten:

- Standardwert: 1000
- Generiertes Ereignis: Zu viele Snapshot Kopien
- Event-Schweregrad: Fehler. Die Anzahl der Snapshot-Kopien, die als Maximum pro Volume angesehen werden, bevor Unified Manager ein Ereignis ausgelöst hat, ist niedriger als der ONTAP-Maximum:

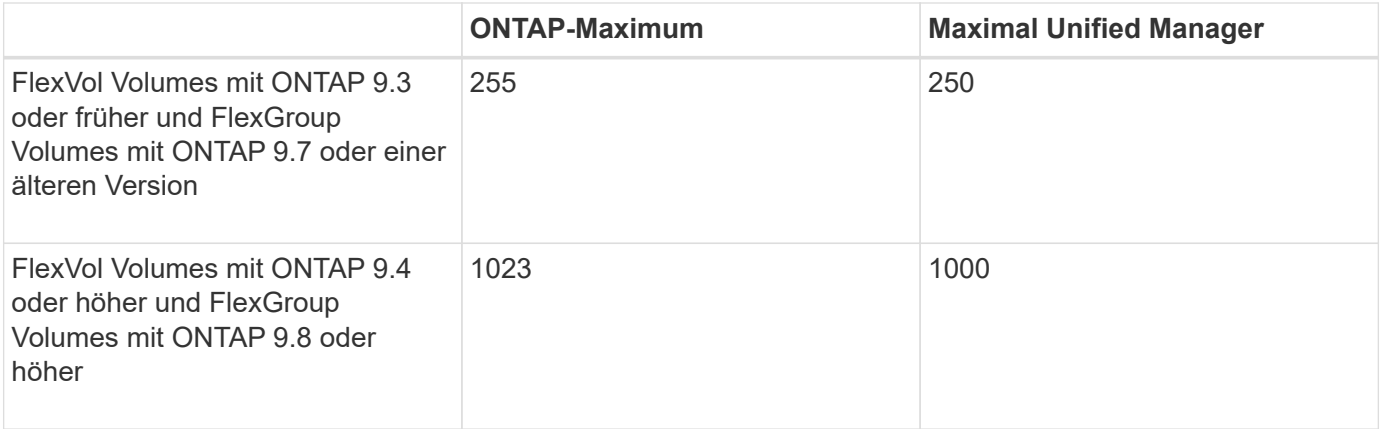

# **Qtree-Kontingentbereich**

Der Qtree Quota Bereich ermöglicht es Ihnen, die folgenden Volumen Quota Schwellenwerte einzustellen:

#### • **Fast Überengagiert**

Gibt den Prozentsatz an, mit dem ein Volume als beinahe durch qtree Kontingente überengagiert werden soll:

- Standardwert: 95 Prozent
- Event erzeugt: Volumen Qtree Kontingent fast überengagiert
- Ereignis Schweregrad: Warnung

#### • **Überengagiert**

Gibt den Prozentsatz an, mit dem ein Volume als durch qtree Kontingente überengagiert werden soll:

- Standardwert: 100 Prozent
- Event erstellt: Volumen Qtree Kontingent überfordert
- Ereignis Schweregrad: Fehler

## **Wachstumsbereich**

Im Wachstumsbereich können Sie die folgenden Schwellwerte für das Volumenwachstum festlegen:

#### • **Wachstumsrate**

Gibt den Prozentsatz an, bei dem die Wachstumsrate eines Volumes als normal angesehen wird, bevor das System ein ungewöhnliches Ereignis der Volumenwachstumsrate generiert:

- Standardwert: 1 Prozent
- Generiertes Ereignis: Volumenwachstumsrate anormal
- Ereignis Schweregrad: Warnung

#### • **Empfindlichkeit Der Wachstumsrate**

Gibt den Faktor an, der auf die Standardabweichung der Wachstumsrate eines Volumens angewendet wird. Wenn die Wachstumsrate die faktorierte Standardabweichung überschreitet, wird ein ungewöhnliches Ereignis der Volumenwachstumsrate generiert.

Ein niedrigerer Wert für die Empfindlichkeit der Wachstumsrate zeigt an, dass das Volumen sehr empfindlich auf Veränderungen der Wachstumsrate reagiert. Der Bereich für die Empfindlichkeit der Wachstumsrate liegt zwischen 1 und 5.

◦ Standardwert: 2

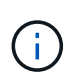

Wenn Sie die Wachstumssensitivität für Volumes auf der globalen Schwellenebene ändern, wird die Änderung auch auf die Wachstumsratenempfindlichkeit für Aggregate auf der globalen Schwellenebene angewendet.

# **Inodes-Bereich**

Im Inodes-Bereich können Sie die folgenden Schwellwerte für Inodes festlegen:

• **Fast Voll**

Gibt den Prozentsatz an, bei dem ein Volume als den Großteil seiner Inodes verbraucht wurde:

- Standardwert: 80 Prozent
- Event generiert: Inodes fast voll
- Ereignis Schweregrad: Warnung

• **Voll**

Gibt den Prozentsatz an, bei dem ein Volume als "alle Inodes verbraucht" betrachtet wird:

- Standardwert: 90 Prozent
- Event generiert: Inodes voll
- Ereignis Schweregrad: Fehler

# <span id="page-7-0"></span>**Seite "Beziehungsschwellenwerte"**

Auf der Seite "Beziehungsschwellenwerte" können Sie globale lag-Warnung und Fehlerschwellenwerte für nicht gemanagte Schutzbeziehungen konfigurieren, damit Sie benachrichtigt werden und Maßnahmen ergreifen können, wenn Verzögerungen oder Schwellenwertfehler auftreten. Änderungen an diesen Einstellungen werden bei der nächsten geplanten Aktualisierung übernommen.

Sie müssen über die Rolle "Anwendungsadministrator" oder "Speicheradministrator" verfügen.

Ereignisse werden erzeugt, wenn ein Schwellenwert für Volumes oder Storage-VMs erreicht wird. Sie können für solche Ereignisse Korrekturmaßnahmen ergreifen. Die Ereignisse werden jetzt für Storage VM-Beziehungen erhöht, sind aber für zusammengehörige Beziehungen innerhalb der Disaster-Recovery-Konfiguration für Storage VM blockiert. Dadurch wird verhindert, dass zu viele Ereignisse für eine Beziehung aufgeworfen werden. Verzögerungsschwellenwerte für nicht verwaltete Beziehungen sind standardmäßig aktiviert und werden auch für Storage-VMs bereitgestellt.

Der lag-Schwellenwert gibt einen Prozentsatz an, der die Verzögerungszeit nicht überschreiten darf. Mit einem Beispiel von einer Stunde, wenn der lag-Schwellenwert als 150 % definiert ist, dann erhalten Sie ein Ereignis, wenn die Verzögerungszeit mehr als 1.5 Stunden beträgt.

# Verzögerungsschwellenwerte für Bereich "nicht verwaltete Beziehungen"

Im Bereich "lag" können Sie für die folgenden Bedingungen unverwaltete Beziehungsverzögerungsschwellen festlegen:

• **Warnung**

Gibt den Prozentsatz an, bei dem die Verzögerungsdauer dem lag-Warnungsschwellenwert entspricht oder überschreitet:

- Standardwert: 150 Prozent
- Ereignisse generiert: SnapMirror Beziehung Verzögerung Warnung oder SnapVault Beziehung Verzögerung Warnung
- Ereignis Schweregrad: Warnung
- **Fehler**

Gibt den Prozentsatz an, bei dem die Verzögerungsdauer gleich oder größer als der lag-Fehlerschwellenwert ist:

- Standardwert: 250 Prozent
- Erzeugte Ereignisse: SnapMirror Beziehung Verzögerung Fehler oder SnapVault Beziehung Verzögerung Fehler
- Ereignis Schweregrad: Fehler

Außerdem können Sie die Auslösung eines Warn- oder Fehlerereignisses von einem beliebigen lag-Schwellenwert deaktivieren, indem Sie das Kontrollkästchen neben aktiviert deaktivieren.

# <span id="page-8-0"></span>**Seite "gtree Schwellenwerte"**

Auf der Seite "Qtree-Schwellenwerte" können Sie globale Kapazitätsschwellenwerte für überwachte qtrees konfigurieren. Ereignisse werden nur dann für einen qtree erzeugt, wenn ein qtree Kontingent oder eine Standard-Quote auf dem qtree festgelegt wurde. Ereignisse werden nicht generiert, wenn der in einem Benutzerkontingent oder Gruppenkontingent definierte Speicherplatz den Schwellenwert überschritten hat.

Sie müssen über die Rolle "Anwendungsadministrator" oder "Speicheradministrator" verfügen.

Ereignisse werden erzeugt, wenn ein Schwellenwert überschritten wird. Sie können für solche Ereignisse Korrekturmaßnahmen ergreifen.

# **Kapazität**

Im Kapazitätsbereich können Sie die folgenden qtree-Kapazitätsschwellenwerte festlegen.

• **Raum Fast Voll**

Gibt den Prozentsatz an, bei dem ein qtree als nahezu voll erachtet wird:

◦ Standardwert: 80 Prozent

Der Wert für diesen Schwellenwert muss niedriger sein als der Wert für den Qtree Full Schwellenwert.

- Event generiert: Qtree fast voll
- Ereignis Schweregrad: Warnung
- **Raum Voll**

Gibt den Prozentsatz an, bei dem ein qtree als voll erachtet wird:

- Standardwert: 90 Prozent
- Ereignis generiert: Qtree voll
- Ereignis Schweregrad: Fehler

# <span id="page-9-0"></span>**Dialogfeld "Aggregat-Schwellenwerte bearbeiten"**

Sie können Benachrichtigungen konfigurieren, um Benachrichtigungen zu senden, wenn ein Ereignis bezüglich der Kapazität eines Aggregats generiert wird. Korrekturmaßnahmen können vorgenommen werden, um das Ereignis einzuleiten. Beispielsweise können Sie für den Schwellenwert für "Aggregate Full" eine Meldung konfigurieren, um eine Benachrichtigung zu senden, wenn der Zustand über einen bestimmten Zeitraum beibehalten wird.

Sie müssen über die Rolle "Anwendungsadministrator" oder "Speicheradministrator" verfügen.

Im Dialogfeld "Aggregat-Schwellenwerte bearbeiten" können Sie Schwellenwerte auf Aggregatebene konfigurieren, die auf ausgewählte Aggregate angewendet werden. Wenn Sie Schwellenwerte auf Aggregatebene konfigurieren, haben diese Vorrang vor den globalen Schwellenwerten. Sie können Schwellwerte für Kapazität, Wachstum und Snapshot Kopien auf Aggregatebene konfigurieren. Wenn diese Einstellungen nicht konfiguriert sind, werden die globalen Schwellenwerte angewendet.

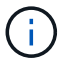

Die Schwellenwerte sind für das Root-Aggregat des Knotens nicht anwendbar.

# **Kapazität**

Im Kapazitätsbereich können Sie die folgenden Bedingungen für die Aggregat-Kapazität festlegen:

• **Raum Fast Voll**

Gibt den Prozentsatz an, bei dem ein Aggregat als fast voll erachtet wird. Er zeigt auch die Größe des Aggregats an, die dem angegebenen Schwellwert entspricht.

Sie können auch den Schieberegler verwenden, um den Schwellenwert festzulegen.

• **Raum Voll**

Gibt den Prozentsatz an, bei dem ein Aggregat als voll betrachtet wird. Er zeigt auch die Größe des Aggregats an, die dem angegebenen Schwellwert entspricht.

Sie können auch den Schieberegler verwenden, um den Schwellenwert festzulegen.

### • **Fast Überengagiert**

Gibt den Prozentsatz an, bei dem ein Aggregat als fast zu hoch angesetzt betrachtet wird.

### • **Überengagiert**

Gibt den Prozentsatz an, mit dem ein Aggregat als überengagiert betrachtet wird.

• **Tage Bis Voll**

Gibt die Anzahl der verbleibenden Tage an, bevor die volle Kapazität des Aggregats erreicht ist.

# **Wachstumsbereich**

Im Wachstumsbereich können Sie die folgenden Schwellwerte für das Gesamtwachstum festlegen:

#### • **Wachstumsrate**

Gibt den Prozentsatz an, bei dem die Wachstumsrate eines Aggregats als normal angesehen wird, bevor das System ein ungewöhnliches Ereignis für die aggregierte Wachstumsrate generiert.

#### • **Empfindlichkeit Der Wachstumsrate**

Gibt den Faktor an, der auf die Standardabweichung der Wachstumsrate eines Aggregats angewendet wird. Wenn die Wachstumsrate die faktorierte Standardabweichung überschreitet, wird ein ungewöhnliches Ereignis für die aggregierte Wachstumsrate generiert.

Ein niedrigerer Wert für die Wachstumsrate zeigt an, dass das Aggregat sehr empfindlich auf Veränderungen der Wachstumsrate reagiert.

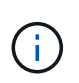

Wenn Sie die Wachstumssensitivität für Aggregate auf der globalen Schwellenebene ändern, wird die Änderung auch auf die Wachstumsratenempfindlichkeit für Volumes auf der globalen Schwellenebene angewendet.

# **Bereich der Snapshot-Kopien**

Im Bereich Snapshot Kopien können Sie die folgenden Schwellwerte der Snapshot Reserve einstellen:

#### • **Snapshot Reserve Voll**

Gibt den Prozentsatz an, an dem ein Aggregat den gesamten reservierten Speicherplatz für Snapshot Kopien verbraucht hat.

Sie können auch den Schieberegler verwenden, um den Schwellenwert festzulegen.

## **Befehlsschaltflächen**

Mit den Befehlsschaltflächen können Sie die folgenden Aufgaben für ein ausgewähltes Aggregat ausführen:

#### • **Auf Standard zurücksetzen**

Ermöglicht es Ihnen, die Schwellenwerte auf Aggregatebene auf die globalen Werte wiederherzustellen.

• **Speichern**

Speichert alle Schwellwerteinstellungen.

#### • **Speichern und Schließen**

Speichert alle Schwellwerteinstellungen und schließt das Dialogfeld.

#### • **Abbrechen**

Ignoriert die Änderungen (falls vorhanden) an den Schwellenwerteinstellungen und schließt das Dialogfeld.

# <span id="page-11-0"></span>**Dialogfeld "Volumenschwellenwerte bearbeiten"**

Sie können Benachrichtigungen konfigurieren, um Benachrichtigungen zu senden, wenn ein Ereignis bezüglich der Kapazität eines Volume generiert wird, und Sie können Korrekturmaßnahmen für das Ereignis ergreifen. Beispielsweise können Sie für den Schwellenwert "Volume Full" eine Meldung konfigurieren, um eine Benachrichtigung zu senden, wenn der Zustand über einen bestimmten Zeitraum beibehalten wird.

Sie müssen über die Rolle "Anwendungsadministrator" oder "Speicheradministrator" verfügen.

Im Dialogfeld Volume-Schwellenwerte bearbeiten können Sie Schwellenwerte auf Volume-Ebene konfigurieren, die auf die ausgewählten Volumes angewendet werden. Wenn Schwellenwerte auf Volume-Ebene konfiguriert werden, haben sie Vorrang vor den Schwellenwerten auf Gruppenebene oder den globalen Schwellenwerten.

Sie können Schwellenwerteinstellungen für Kapazität, Snapshot Kopien, qtree-Kontingent, Wachstum und Inodes auf Volume-Ebene konfigurieren. Wenn eine Gruppenaktion des Schwellenwerttyps des Volumes konfiguriert ist, werden die Schwellenwerte der Gruppenaktion für Einstellungen verwendet, die nicht auf der Volume-Ebene konfiguriert sind. Wenn keine Gruppenaktion des Volume-Schwellenwerttyps konfiguriert ist, verwenden Sie im Dialogfeld "Volumenschwellenwerte bearbeiten" Bereiche, die nicht konfiguriert sind, globale Schwellenwerte.

# **Kapazität**

Im Kapazitätsbereich können Sie die folgenden Schwellwerte für die Volume-Kapazität einstellen:

#### • **Raum Fast Voll**

Gibt den Prozentsatz an, bei dem ein Volume als fast voll angesehen wird. Er zeigt auch die Größe des Volumens an, die dem angegebenen Schwellenwert entspricht.

Sie können auch den Schieberegler verwenden, um den Schwellenwert festzulegen.

• **Raum Voll**

Gibt den Prozentsatz an, bei dem ein Volume als voll betrachtet wird. Er zeigt auch die Größe des Volumens an, die dem angegebenen Schwellenwert entspricht.

Sie können auch den Schieberegler verwenden, um den Schwellenwert festzulegen.

• **Tage Bis Voll**

Gibt die Anzahl der verbleibenden Tage an, bevor das Volume die volle Kapazität erreicht hat.

# **Snapshots**

Im Bereich Snapshot Kopien können Sie die folgenden Schwellwerte für die Snapshot Kopien im Volume festlegen.

#### • **Snapshot Reserve Voll**

Gibt den Prozentsatz an, mit dem der für Snapshot Kopien reservierte Speicherplatz als voll betrachtet wird.

• **Tage Bis Voll**

Gibt die Anzahl der Tage an, die noch verbleiben, bevor der für Snapshot Kopien reservierte Speicherplatz mit der vollen Kapazität erreicht wird.

• \* Anzahl\*

Gibt die Anzahl der Snapshot Kopien auf einem Volume an, die als zu viele Kopien gelten.

# **Qtree-Kontingentbereich**

Der Qtree Quota Bereich ermöglicht es Ihnen, die folgenden qtree Quota Schwellenwerte für die ausgewählten Volumen festzulegen:

### • **Fast Überengagiert**

Gibt den Prozentsatz an, mit dem ein Volume als beinahe durch qtree Kontingente überengagiert werden soll.

• **Überengagiert**

Gibt den Prozentsatz an, mit dem ein Volume als durch qtree Kontingente überengagiert werden soll.

# **Wachstumsbereich**

Im Wachstumsbereich können Sie die folgende Schwellwertbedingung für das Volumenwachstum festlegen:

#### • **Wachstumsrate**

Gibt den Prozentsatz an, bei dem die Wachstumsrate eines Volumes als normal angesehen wird, bevor das System ein ungewöhnliches Ereignis der Volumenwachstumsrate generiert.

#### • **Empfindlichkeit Der Wachstumsrate**

Gibt den Faktor an, der auf die Standardabweichung der Wachstumsrate eines Volumens angewendet wird. Wenn die Wachstumsrate die faktorierte Standardabweichung überschreitet, wird ein ungewöhnliches Ereignis der Volumenwachstumsrate generiert.

Ein niedrigerer Wert für die Empfindlichkeit der Wachstumsrate zeigt an, dass das Volumen sehr empfindlich auf Veränderungen der Wachstumsrate reagiert.

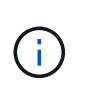

Wenn Sie die Wachstumssensitivität für Volumes auf der globalen Schwellenebene ändern, wird die Änderung auch auf die Wachstumsratenempfindlichkeit für Aggregate auf der globalen Schwellenebene angewendet.

## **Inodes-Bereich**

Im Inodes-Bereich können Sie die folgenden Schwellwerte für Inodes festlegen:

• **Fast Voll**

Gibt den Prozentsatz an, bei dem ein Volume als den Großteil seiner Inodes verbraucht wurde.

Sie können auch die Schieberegler verwenden, um den Schwellenwert festzulegen.

• **Voll**

Gibt den Prozentsatz an, bei dem ein Volume als verbraucht wurde, alle Inodes verbraucht zu haben.

Sie können auch die Schieberegler verwenden, um den Schwellenwert festzulegen.

## **Befehlsschaltflächen**

Über die Schaltflächen können Sie die folgenden Aufgaben für ein ausgewähltes Volume ausführen:

• **Auf Standard zurücksetzen**

Ermöglicht Ihnen, die Schwellenwerte auf einen der folgenden Werte wiederherzustellen:

- Gruppenwerte, wenn das Volume zu einer Gruppe gehört und diese Gruppe über einen Aktionstyp Volume-Schwellenwert verfügt.
- Globale Werte, wenn das Volume nicht zu einer Gruppe gehört oder zu einer Gruppe gehört, die keinen Aktionstyp für den Volumenschwellenwert hat.
- **Speichern**

Speichert alle Schwellwerteinstellungen.

• **Speichern und Schließen**

Speichert alle Schwellwerteinstellungen und schließt das Dialogfeld.

• **Abbrechen**

Ignoriert die Änderungen (falls vorhanden) an den Schwellenwerteinstellungen und schließt das Dialogfeld.

# <span id="page-13-0"></span>**Dialogfeld "Qtree-Schwellenwerte bearbeiten"**

Sie können Benachrichtigungen konfigurieren, um Benachrichtigungen zu senden, wenn ein Ereignis bezüglich der Kapazität eines qtree generiert wird. Sie können Korrekturmaßnahmen für das Ereignis ergreifen. Beispielsweise können Sie für den Schwellenwert für qtree "voll" eine Meldung konfigurieren, um eine Benachrichtigung zu

senden, wenn der Zustand über einen bestimmten Zeitraum beibehalten wird.

Sie müssen über die Rolle "Anwendungsadministrator" oder "Speicheradministrator" verfügen.

Im Dialogfeld Qtree-Schwellenwerte bearbeiten können Sie Schwellenwerte auf qtree-Ebene konfigurieren, die auf die ausgewählten qtrees angewendet werden. Wenn Schwellenwerte auf qtree-Ebene konfiguriert werden, haben sie Vorrang vor den Schwellenwerte auf Gruppenebene oder den globalen Schwellenwerten.

Sie können Schwellwerte für die Kapazität auf qtree-Ebene konfigurieren. Wenn eine Gruppenaktion des qtree Schwellenwerts konfiguriert wird, werden die Gruppenaktion Schwellenwerte für Einstellungen verwendet, die nicht auf qtree-Ebene konfiguriert sind. Wenn keine Gruppenaktion des qtree Schwellenwerts konfiguriert ist, verwenden Sie Bereiche im Dialogfeld Qtree-Schwellenwerte bearbeiten, die nicht konfiguriert sind, globale Schwellenwerte.

# **Kapazität**

Im Kapazitätsbereich können Sie die folgenden qtree-Kapazitätsschwellenwerte festlegen:

• **Raum Fast Voll**

Gibt den Prozentsatz an, bei dem ein qtree als fast voll erachtet wird. Er zeigt auch die Größe des qtree an, die dem angegebenen Schwellenwert entsprechen.

Sie können auch den Schieberegler verwenden, um den Schwellenwert festzulegen.

• **Raum Voll**

Gibt den Prozentsatz an, bei dem ein qtree als voll erachtet wird. Er zeigt auch die Größe des qtree an, die dem angegebenen Schwellenwert entsprechen.

Sie können auch den Schieberegler verwenden, um den Schwellenwert festzulegen.

# **Befehlsschaltflächen**

Mit den Befehlsschaltflächen können Sie für einen ausgewählten qtree die folgenden Aufgaben ausführen:

#### • **Auf Standard zurücksetzen**

Ermöglicht Ihnen, die Schwellenwerte auf einen der folgenden Werte wiederherzustellen:

- Gruppenwerte, wenn der qtree zu einer Gruppe gehört und diese Gruppe über einen qtree Schwellenwert verfügt.
- Globale Werte, wenn der qtree nicht zu einer Gruppe gehört oder zu einer Gruppe gehört, die keinen qtree Schwellenwert hat
- **Speichern**

Speichert alle Schwellwerteinstellungen.

• **Speichern und Schließen**

Speichert alle Schwellwerteinstellungen und schließt das Dialogfeld.

• **Abbrechen**

Ignoriert die Änderungen (falls vorhanden) an den Schwellenwerteinstellungen und schließt das Dialogfeld.

### **Copyright-Informationen**

Copyright © 2024 NetApp. Alle Rechte vorbehalten. Gedruckt in den USA. Dieses urheberrechtlich geschützte Dokument darf ohne die vorherige schriftliche Genehmigung des Urheberrechtsinhabers in keiner Form und durch keine Mittel – weder grafische noch elektronische oder mechanische, einschließlich Fotokopieren, Aufnehmen oder Speichern in einem elektronischen Abrufsystem – auch nicht in Teilen, vervielfältigt werden.

Software, die von urheberrechtlich geschütztem NetApp Material abgeleitet wird, unterliegt der folgenden Lizenz und dem folgenden Haftungsausschluss:

DIE VORLIEGENDE SOFTWARE WIRD IN DER VORLIEGENDEN FORM VON NETAPP ZUR VERFÜGUNG GESTELLT, D. H. OHNE JEGLICHE EXPLIZITE ODER IMPLIZITE GEWÄHRLEISTUNG, EINSCHLIESSLICH, JEDOCH NICHT BESCHRÄNKT AUF DIE STILLSCHWEIGENDE GEWÄHRLEISTUNG DER MARKTGÄNGIGKEIT UND EIGNUNG FÜR EINEN BESTIMMTEN ZWECK, DIE HIERMIT AUSGESCHLOSSEN WERDEN. NETAPP ÜBERNIMMT KEINERLEI HAFTUNG FÜR DIREKTE, INDIREKTE, ZUFÄLLIGE, BESONDERE, BEISPIELHAFTE SCHÄDEN ODER FOLGESCHÄDEN (EINSCHLIESSLICH, JEDOCH NICHT BESCHRÄNKT AUF DIE BESCHAFFUNG VON ERSATZWAREN ODER -DIENSTLEISTUNGEN, NUTZUNGS-, DATEN- ODER GEWINNVERLUSTE ODER UNTERBRECHUNG DES GESCHÄFTSBETRIEBS), UNABHÄNGIG DAVON, WIE SIE VERURSACHT WURDEN UND AUF WELCHER HAFTUNGSTHEORIE SIE BERUHEN, OB AUS VERTRAGLICH FESTGELEGTER HAFTUNG, VERSCHULDENSUNABHÄNGIGER HAFTUNG ODER DELIKTSHAFTUNG (EINSCHLIESSLICH FAHRLÄSSIGKEIT ODER AUF ANDEREM WEGE), DIE IN IRGENDEINER WEISE AUS DER NUTZUNG DIESER SOFTWARE RESULTIEREN, SELBST WENN AUF DIE MÖGLICHKEIT DERARTIGER SCHÄDEN HINGEWIESEN WURDE.

NetApp behält sich das Recht vor, die hierin beschriebenen Produkte jederzeit und ohne Vorankündigung zu ändern. NetApp übernimmt keine Verantwortung oder Haftung, die sich aus der Verwendung der hier beschriebenen Produkte ergibt, es sei denn, NetApp hat dem ausdrücklich in schriftlicher Form zugestimmt. Die Verwendung oder der Erwerb dieses Produkts stellt keine Lizenzierung im Rahmen eines Patentrechts, Markenrechts oder eines anderen Rechts an geistigem Eigentum von NetApp dar.

Das in diesem Dokument beschriebene Produkt kann durch ein oder mehrere US-amerikanische Patente, ausländische Patente oder anhängige Patentanmeldungen geschützt sein.

ERLÄUTERUNG ZU "RESTRICTED RIGHTS": Nutzung, Vervielfältigung oder Offenlegung durch die US-Regierung unterliegt den Einschränkungen gemäß Unterabschnitt (b)(3) der Klausel "Rights in Technical Data – Noncommercial Items" in DFARS 252.227-7013 (Februar 2014) und FAR 52.227-19 (Dezember 2007).

Die hierin enthaltenen Daten beziehen sich auf ein kommerzielles Produkt und/oder einen kommerziellen Service (wie in FAR 2.101 definiert) und sind Eigentum von NetApp, Inc. Alle technischen Daten und die Computersoftware von NetApp, die unter diesem Vertrag bereitgestellt werden, sind gewerblicher Natur und wurden ausschließlich unter Verwendung privater Mittel entwickelt. Die US-Regierung besitzt eine nicht ausschließliche, nicht übertragbare, nicht unterlizenzierbare, weltweite, limitierte unwiderrufliche Lizenz zur Nutzung der Daten nur in Verbindung mit und zur Unterstützung des Vertrags der US-Regierung, unter dem die Daten bereitgestellt wurden. Sofern in den vorliegenden Bedingungen nicht anders angegeben, dürfen die Daten ohne vorherige schriftliche Genehmigung von NetApp, Inc. nicht verwendet, offengelegt, vervielfältigt, geändert, aufgeführt oder angezeigt werden. Die Lizenzrechte der US-Regierung für das US-Verteidigungsministerium sind auf die in DFARS-Klausel 252.227-7015(b) (Februar 2014) genannten Rechte beschränkt.

### **Markeninformationen**

NETAPP, das NETAPP Logo und die unter [http://www.netapp.com/TM](http://www.netapp.com/TM\) aufgeführten Marken sind Marken von NetApp, Inc. Andere Firmen und Produktnamen können Marken der jeweiligen Eigentümer sein.